## **Como crear una ventana en Java**

- 1. Cree un proyecto de tipo Java Application
- 2. Dentro del proyecto cree un paquete denominado Vista
- 3. En dicho paquete cree una clase denominada Ventana. Esta clase debe extender de JFrame
- 4. Cree el constructor de dicha clase
- 5. Dentro del Constructor coloque las siguientes instrucciones:
	- El titulo de la ventana  $\rightarrow$  setTitle("Mi primera Ventana");
	- Las dimensiones de la ventana (385, 300)  $\rightarrow$  setSize(iAncho, iAlto);
	- Para salir de la ventana cree los respectivos adaptadores

```
this.setDefaultCloseOperation(JFrame.DO_NOTHING_ON_CLOSE);
             addWindowListener(new WindowAdapter() {
                    public void windowClosing(WindowEvent e) {
                          confirmarSalida();
                    }
             });
```
Cree el método confirmarSalida

```
private void confirmarSalida() {
```

```
        int i = JOptionPane.showConfirmDialog(this, "¿Realmente Desea Salir de Hola
Swing?", "Confirmar Salida", JOptionPane.YES_NO_OPTION);
    if (i == 0) {
                   System.exit(0);
            }
      }
```
- La visibilidad de la ventana  $\rightarrow$  setVisible(true);
- 6. En los atributos de la clase cree un botón y una etiqueta

```
private JButton btn_cerrar;
private JLabel lbl_hola;
```
- 7. En la firma de la clase implemente ActionListener. Inmediatamente le pedirá que cree un método actionPerformed.
- 8. Dentro del anterior método coloque las siguientes instrucciones if (e.getSource() == this.btn\_cerrar) { confirmarSalida(); }
- 9. Cree el método metodoSiguiente, y coloque el siguiente contenido

private void metodoSiguiente() throws Exception {

 getContentPane().setLayout(null);//la forma de organizar los componentes btn\_cerrar = new JButton("Cerrar");//el boton cerrar btn\_cerrar.setBounds(new Rectangle(250, 220, 120, 25));//tamaño del botón Ibl  $hola = new JLabel()$ ; lbl\_hola.setText("Hola Swing");//lo que la etiqueta dirá lbl\_hola.setBounds(new Rectangle(135, 80, 120, 35));//el tamaño de la etiqueta lbl\_hola.setToolTipText("texto emergente");//texto mouse por arriba lbl\_hola.setFont(new Font("Dialog", 1, 20));//la fuente de la etiqueta lbl\_hola.setForeground(Color.red);//color de la etiqueta btn\_cerrar.addActionListener(this);//para escuchar los eventos. getContentPane().add(lbl\_hola);//pegar los components en el frame getContentPane().add(btn\_cerrar);

- }
- 10. En el constructor llame al metodoSiguiente antes de hacer visible la ventana. Como el método es privado, le pedirá que incluya un try – catch.
- 11. Coloque un main que cree un objeto de tipo Ventana
- 12. Ejecute la aplicación, lo cual le generara una ventana como la siguiente:

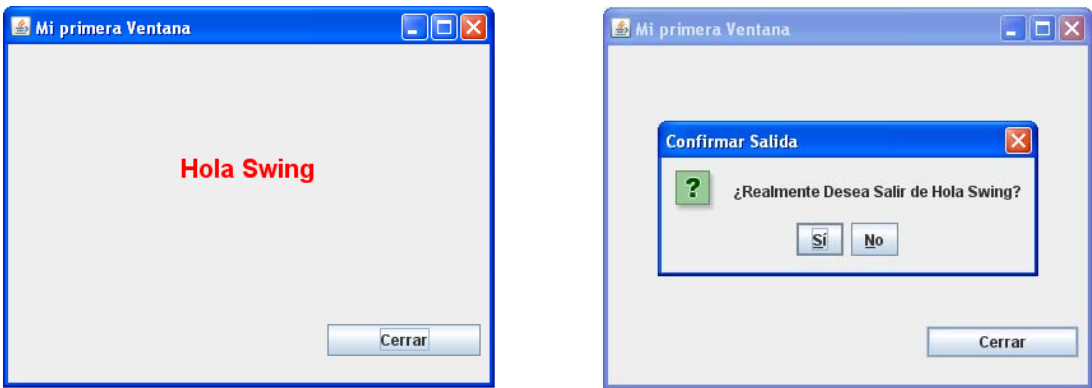

## **Taller No. 2 Que elementos adiciona la siguiente ventana?**

```
import java.awt.Dimension;
import javax.swing.ImageIcon;
import javax.swing.JFrame;
public class Ventana2 {
      public Ventana2(String titulo) {
            JFrame ventanaM = new JFrame(titulo);
            Dimension d = new Dimension();//objeto para obtener el tamaño de la pantalla
            ImageIcon im = new ImageIcon("src/Vista/tatto.gif");
```

```
        ventanaM.setDefaultCloseOperation(JFrame.EXIT_ON_CLOSE);//finaliza el programa cuando se da click en la X
             ventanaM.setIconImage(im.getImage());//añadiendo un icono a la ventana, obtenemos la imagen del objeto imageicon
             ventanaM.setResizable(false);//para configurar si se redimensiona la ventana
     ventanaM.setLocation((int) ((d.getWidth() / 2) + 290), 50);//para ubicar inicialmente donde se muestra la ventana (x, y)
             ventanaM.setSize(290, 150);//configurando tamaño de la ventana (ancho, alto)
             ventanaM.setVisible(true);//configurando visualización de la ventana         
      }
      public static void main(String[] args) {
             Ventana2 ventana = new Ventana2("Ventana Creada");
      }
}
```
## **Taller No. 3 Que elementos adiciona la siguiente ventana?**

```
import java.awt.BorderLayout;
import java.awt.Container;
import java.awt.GridLayout;
import javax.swing.JButton;
import javax.swing.JFrame;
import javax.swing.JPanel;
public class Ventana3 extends JFrame {
      private JPanel panelBotones;
      private JButton botones[];
      public Ventana3() {
             super("Demostración JPanel");
             Container contenedor = getContentPane();
             botones = new JButton[5];
             panelBotones = new JPanel();
             panelBotones.setLayout(new GridLayout(1, botones.length));
            // crear y agregar botones
    for (int cuenta = 0; cuenta < botones.length; cuenta++) {
                   botones[ cuenta] = new JButton("Botón " + (cuenta + 1));
                   panelBotones.add(botones[ cuenta]);
            }
```
contenedor.add(panelBotones, BorderLayout.SOUTH);

```
        setSize(425, 150);
                       setVisible(true);
                }  
                public static void main(String args[]) {
                       Ventana3 aplicacion = new Ventana3();
               aplicacion.setDefaultCloseOperation(JFrame.EXIT_ON_CLOSE);
                }
}
```
## **Ejercicio:**

- 1. A la clase anterior, adiciónele una etiqueta que solicite una cadena de texto, una caja que lea dicha cadena. Estos dos elementos deben ir en un panel ubicado en la parte central de la ventana.
- 2. Al momento de dar click en la X de cerrar, la ventana dejara de ejecutarse.
- 3. A cada uno de los botones adiciónele una funcionalidad:
	- a. Longitud
	- b. Convertir a Mayúsculas
	- c. Convertir a Minúsculas
	- d. Verificar si el primer carácter es un digito
	- e. Verificar si el primer carácter es una letra
- 4. Pinte el panel central de un color diferente al actual
- 5. Cambie el color de la letra de la etiqueta
- 6. Cree un borde con titulo alrededor de los botones. El titulo debe decir "Panel de Botones"

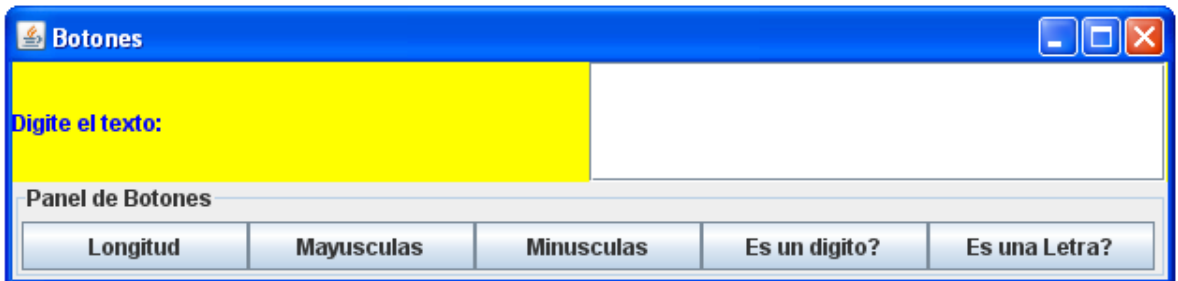